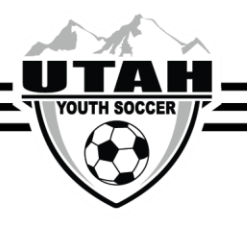

## Putting a Player in Pending Status

To remove a player from the roster click the Move Player to XXXX-XXXXX-XXXX hyperlink.

- Select the "Drop Player" button
- Go to The Player's Application
- Go to the player's account and click on the **Application** tab
- Click the **Edit** button on the most recent application
- This will pop up the application details where most of the filters will be grayed out.

## **Edit Application**

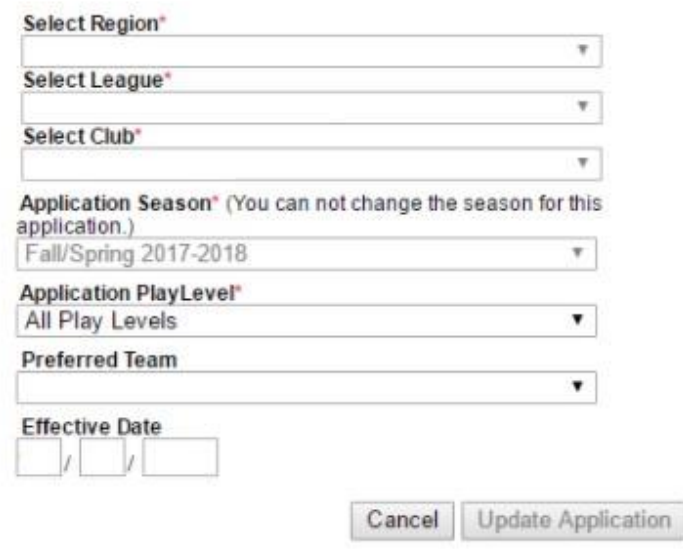

- Select the **Application PlayLevel**
- Select the **Perferred Team**
- Click Update Application
- This will place the player on the bottom of the roster as a "pending player."